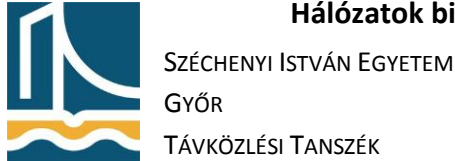

## Web alkalmazások biztonsága

## DNS szerver beállítása

- 1. Telepítse fel a bind9 csomagot, majd hozza létre és állítsa be a zonaX.tilb.sze.hu (ahol az X a gépszámot jelöli) zónát.
- 2. Adja meg a zónafájlban, hogy a gép szimbolikus neve: www.zonaX.tilb.sze.hu legyen, majd állítson be egy CNAME bejegyzést ugyanerre a címre www2.zonaX.tilb.sze.hu néven!
- 3. Töltse újra a DNS szerver konfigurációját, majd állítsa be saját gépét DNS szervernek!
- 4. Ellenőrizze a ping parancs segítségével a működést!

## Webszerver telepítése

- 5. Telepítse fel az apache2 web szervert!
- 6. Hozzon létre 2 virtuális webszervert melyeknek Documentroot-ja a /var/www/{www1,www2} (/etc/apache2/sites-available/wwwX.conf)
- 7. Hozza létre az előbbi könyvtárakat, melyekben index.html néven szerepeljen egy fájl melyben megtalálható a saját könyvtárának neve (www1, illetve www2.)
- 8. Állítsa be a Szervernévnek a {www1,www2}.zonaX.tilb.sze.hu nevet!
- 9. Állítsa be, hogy a 2 virtuális webszerver külön naplófájlba naplózzon: /var/log/apache2/{www1,www2}-{access,error}.log
- 10. Engedélyezze a virtuális szervereket! (a2ensite wwwX)
- 11. Indítsa újra az Apache2 webszervert!
- 12. Ellenőrizze működését a web böngésző segítségével!
- 13. Állítsa be a /etc/apache2/sites-available/default-ssl fájlban, hogy ez a virtuális webszerver a www1.zonaX.tilb.sze.hu-ra hallgasson.
- 14. Az Apache v2 (lenny óta) automatikusan generál ssl kulcsot a webszervernek. Melyet a /etc/apache2/sites-available/default-ssl állományban be is állít. Nekünk csak be kell kapcsolni, és engedélyezni az apache2-höz az ssl képes site-ot. Ezt a következőképp tehetjük meg.

## a2ensite default-ssl

a2enmod ssl

/etc/init.d/apache2 restart

15. Ezt követően hozza létre a www1 SSL/TLS segítségével titkosított párját (www1-tls.conf, ae2nmod www1-tls):

<VirtualHost \*:443>

ServerAdmin webmaster@localhost

ServerName www1.zonaX.tilb.sze.hu

DocumentRoot /var/www/www1

CustomLog /var/log/apache2/www1.zonaX.tilb.sze.hu\_access\_log combined

ErrorLog /var/log/apache2/www1.zonaX.tilb.sze.hu\_error\_log

SSLEngine on

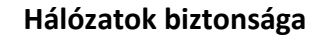

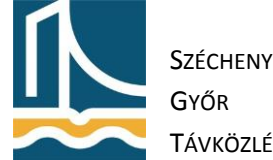

SSLCertificateFile /etc/ssl/certs/ssl-cert-snakeoil.pem

SSLCertificateKeyFile /etc/ssl/private/ssl-cert-snakeoil.key

<Directory /var/www/www1>

Options FollowSymLinks

AllowOverride None

</Directory>

</VirtualHost>

16. Engedélyezze az új site-ot:

ae2nsite www1-tls

ae2nsite www2-tls

17. Indítsa újra az Apache2-őt:

systemctl restart apache2

18. Ellenőrizze működését a web böngésző segítségével! (HTTPS!!!)